# **Projet Campus Connecté**

**Procédure de connexion au réseau campus connecté**

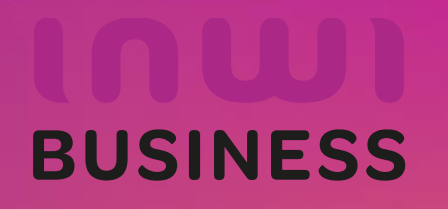

14/03/2023

## **Comment se connecter au réseau campus connecté ?**

#### **Introduction**

Le programme, qui fait partie des chantiers de mise en œuvre de la loi-cadre 51-17 sur la réforme du système d'éducation, de formation et de recherche scientifique, consiste à mettre à la disposition des étudiants, des cadres pédagogiques et administratifs une plateforme technologique performante via l'équipement des établissements et cités universitaires en réseau Internet haut débit (WIFI6).

Dans ce document nous allons vous expliquer comment se connecter au réseau Wifi Campus connecté dans vos établissements.

Se connecter depuis un ordinateur avec système d'exploitation windows, d'une façon automatique (en accédant à la plateforme https://entreprise-wifi.net)

**Connexion à partir d'un ordinateur Windows** 

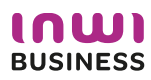

## **Procédure d'authentification campus connectés**

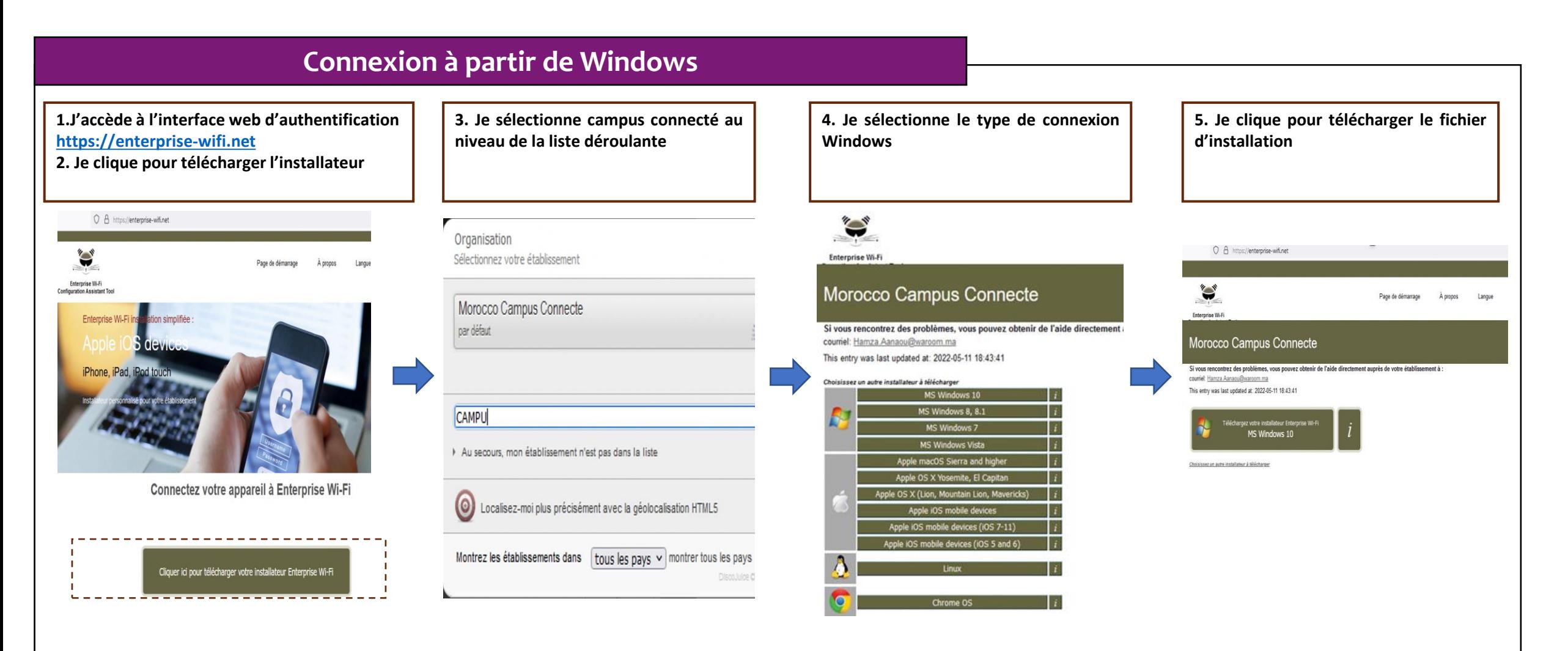

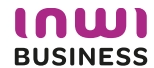

#### **Comment se connecter au réseau campus connecté ?**

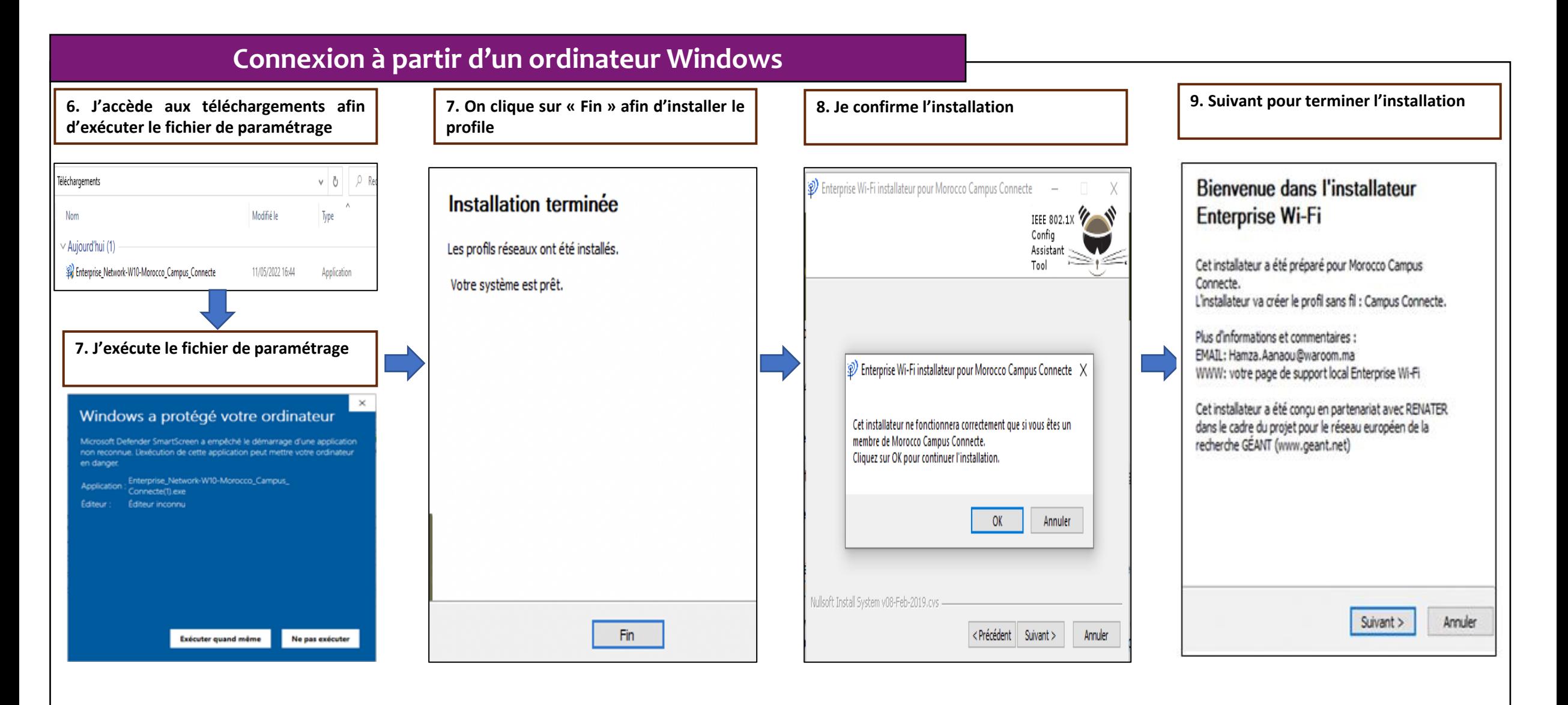

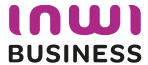

#### **Comment se connecter au réseau campus connecté ?**

#### **Connexion à partir de Windows**

**10. Je choisi campus connecté au niveau des paramètres Wifi**

**11. Je renseigne le login et mot de passe et je clique sur OK** Le nom utilisateur sera sous la forme **[prenom.nom@usms.ac.ma](mailto:prenom.nom@usms.ac.ma)** pour les étudiants et sous la forme de **[p.nom@usms.ma](mailto:p.nom@usms.ma)** pour les enseignants, **le même que celui que vous utilisez pour vous connecter à votre messagerie**. Le mot de passe est à récupérer via le lien suivant: **http://campus.usms.ac.ma/campus/.**

A propos Langu **Campus Connecte** Sécurisé  $\cdots$ Vérification de la configuration réseau nécessaire **Annuler** 

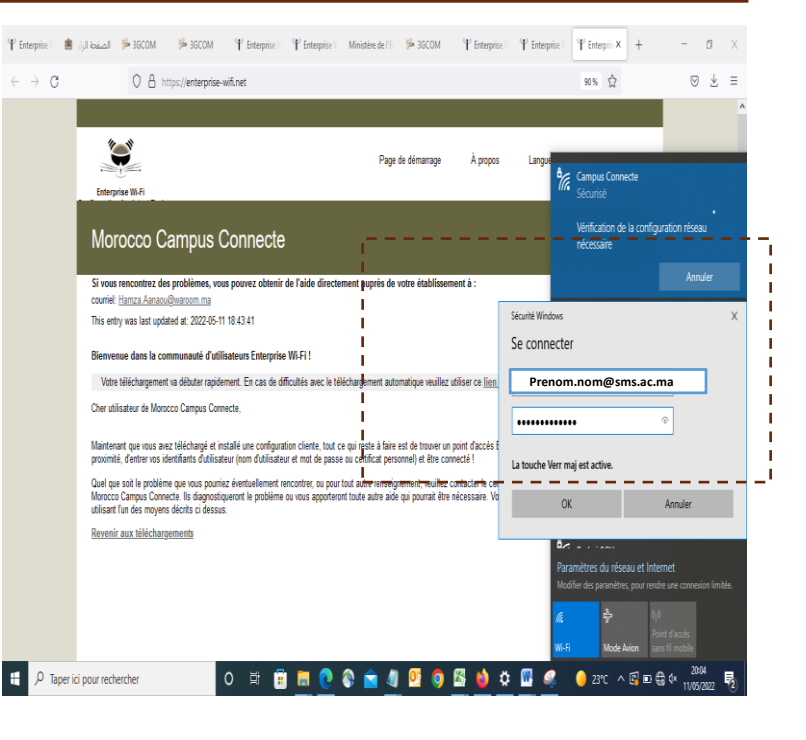

12. Vous êtes désormais connecter au réseau campus connecté

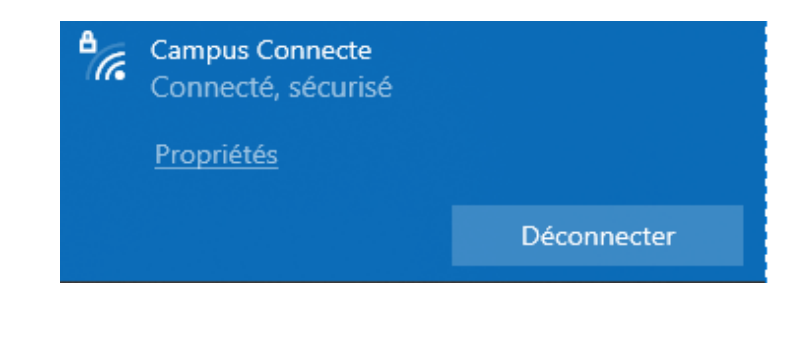

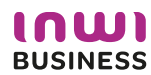

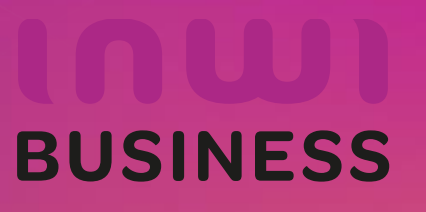